# DISTRIBUTION LIST

# B1800/B1700 SOFTWARE PRODUCT SPECIFICATIONS

## DEIROIT

J. Garren - Prod. Mgmt. P. Gonzales - Prod. Mgmt.

- J. M. Ross Int'l Group P
- C. Kunkelmann BMG
- 

# U.S. AND EUROPE

- D. Cikoski (Plymouth) J. H. Pedersen (Plymouth). W. E. Feeser (Austin) J. Berta (Downingtown) W. Minarcik (Paoli) G. Smotnik (Paoli) M. E. Ryan (Tredyffrin) T. Yama - F&SSG (McLean) J. Poterack - F&SSG (McLean) A. Kosla - F&SSG (McLean) A. LaCivita - F&SSG (McLean) L. Guell - F&SSG (McLean) R. Sutton - F&SSG (McLean) L. DeBartelo - WADC (Irvine) R. Cole (Pasadena) H. M. Townsend (Pasadena) N. Cass - Pat. Atty. (Pasadena) S. Samman (Mission Viejo) J. Lowe (Mission Viejo) H. N. Riley (El Monte)
- J. C. Allan (Glenrothes) W. McKee (Cumber nauld) B. Higgins (Livingston) Mgr, NPSGrp (Ruislip) E. Norton (Middlesex) J. Gerain (Pantin) J. Cazanove (Villers) J. C. Wery (Liege) R. Bouvier (Liege) G. LeBlanc (Liege) C. J. Tooth - SSG (London) J. Dreystadt (Wayne)

J. McClintock - CSG D. Dahm - Corp. Eng.

D. Hill -  $TC$ , BM, & SS

Dir.,  $Pgmg = -SSG$ M. Dowers - Int'l FE

# SANIA BARBARA PLANI

R. Shobe K. Meyers R. Bauerle E. Yardi A. van der Linden - 12

Distribution list current as of 10/22/81

 $22223500$ 

2228 3600

 $\frac{1}{2}$ 

# Burroughs Corporation

**COMPUTER SYSTEMS GROUP** SANTA BARBARA PLANT

**G** 

BOLT MULTILINE CONTROL TEST

# **PRODUCT SPECIFICATION**

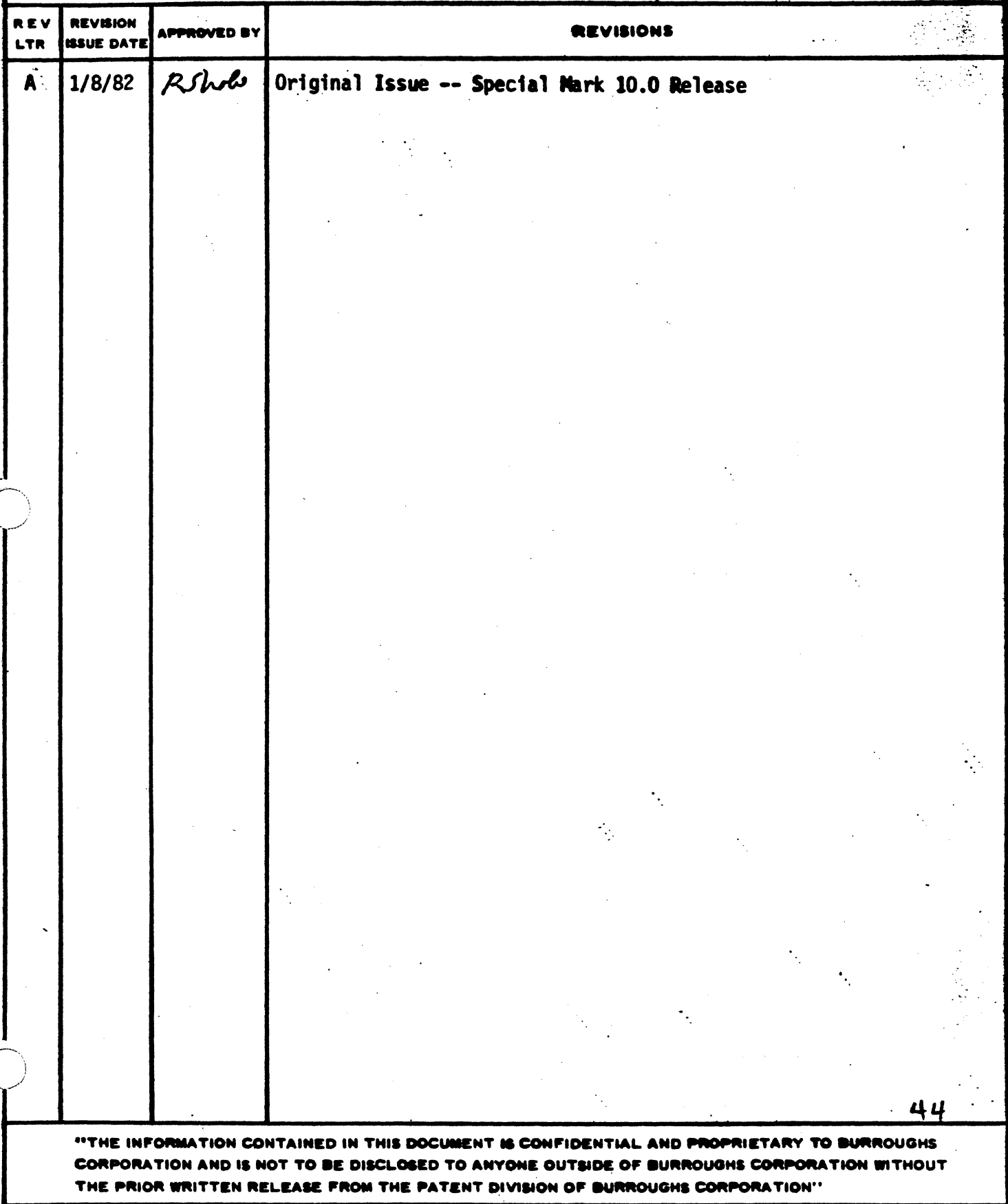

t··. *:* )

/

## COMPANY CONFIDENTIAL 81000 BOLT MULTILINE CONTROL TEST P.S. 2228 3600 **(A)**

# **IABLE OF CONIENIS**

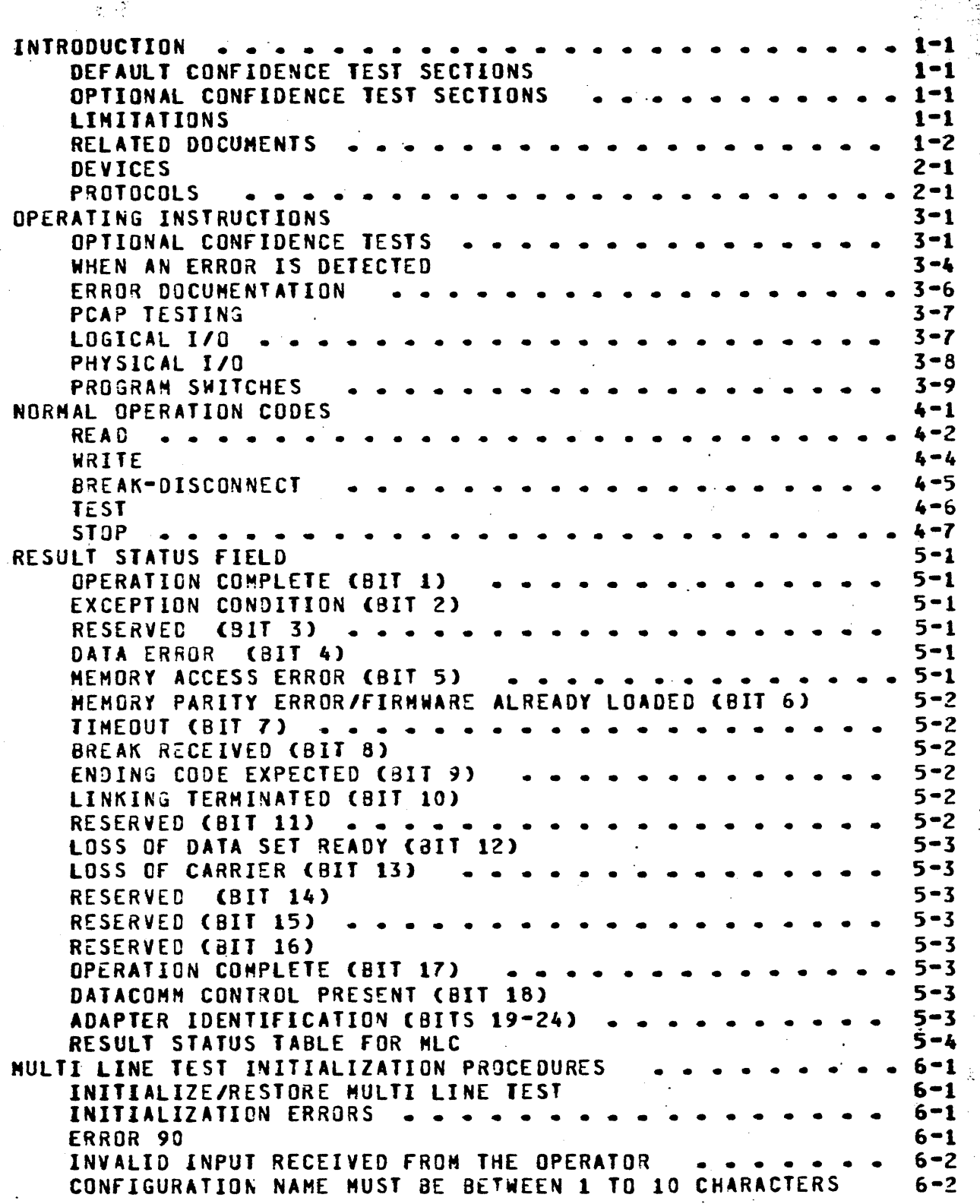

.1 ·,

BURROUGHS CORPORATION COMPUTER SYSTEMS GROUP SANTA BARBARA PLANT COMPANY CONFIDENTIAL 81000 BOLT MULTILINE CONTROL TEST P.S. 22Z8 3600 <A> INITIALIZE MULTI LINE SECTION ••••••••••••••••••••<br>SECTION INITIALIZATION FRROSS 6-3 SECTION INITIALIZATION ERRORS 6-3<br>USER SPECIETED LENGTH IS TOO LARGE FOR TORXX 1000000000000000 USER SPECIFIED LENGTH IS TOO LARGE FOR TO8XX . . . ADAPTER IS NEEDED TO RUN ANY Of THE CONFIDENCE TEST SECT106-4 TERNINAL ADDR REQUIRED FOR CONFIDENCE TESTS. SEE ADDRESS C6-4<br>ERROR 91 6-4 ERROR 91 6–4 ERROR 93 • • • • • • • • • • • • • • • • • • • • • • • • 6•4 BOLT TEST SECTIONS FOR MLC 7•1 OPTIONAL CONFIDENCE TEST SECTIONS (125•29) •••••••• 8•1 Section #25 -- TERMINAL POLL 8-1<br>ERROR 01 •••••••••••••••••••••••••••••••••<br>ERROR 01 ••••••••••••••••••••••••••• ERROR 02 8-2 ERROR 03 • • • • • • • • • • • • • • • • • • • • • • • 8-2 ERROR 04  $8-2$ ERROR 05 • • • • • • • • • • • • • • • • • • • • • • • • *8-Z*  Section #26  $-$  SHORT FAST SELECT 8–3<br>ERROR 01  $\leq$  3 3 3 3 3 3 3 4 5 5 5 5 5 5 5 5 5 5 5 6 5 6  $^{8-4}$ ERROR 01 • • • • • • • • • • • • • • • • • • • • • • • 8-4 ERROR 02 8-4 ERROn 03 •••••••••••••••••••••••• 8-4  $ERRORO4$  8–4 ERROR 05 • • • • • • • • • • • • • • • • • • • • • • • 8-4 ERROR 06 8-4 Section #27  $-$  LONG FAST SELECT  $\cdots$   $\cdots$   $\cdots$   $\cdots$   $\cdots$   $\cdots$  8-5<br>Section #28  $-$  SYSTEM FCHO Section 128 SYSTEH ECHO 8-5 ERROR 01 • • • • • • • • • • • • • • • • •. • • • • • • 8•6 ERROR 02  $8-6$ ERROR 03 •••••••••••••••••••••••• 8-&  $ERROR 04$  8–6 ERROR 05 • • • • • • • • • • • • • • • • • • • • • • • 8-6 ERROR 06  $8-6$ ERkJR 07 ••••••••••••••••••••••• • 8-7 ERROR 08 6-7 ERROR 09 • • • • • • • • ••••••••••••• • • 8•7 ERROR 10  $8-7$ Section 129 TERMIN-L ECHO ••••••••••••• 8•8 ERROR 01  $8-8$ ERROR 02 • • • • • • • • • • • • • • • • • • • • • • • 8•8  $ERROR$  03 8-9 ERROR 04 ••••• • •••••••••••••• • • • • 8-9 ERROR 05  $8-9$ ERROR 06 • • • • • • • • • • • • • • • • • • • • • • • 8-9 ERROR 07  $8-9$ ERROR 07<br>ERROR 08 ••••••••••••••••••••••••••••••<br>FRAOR 08 ••••••••••••••••••••••••••  $ERROR$  09 6-10 ERROR 10 ••••••••••••••••••••• • • 8-10  $ERROR$  11 8–10 ERROR 12 • • • • • • • • • • • • • • • • • • • • • • • 8•10 ERROR 13 8–10 ERROR 14 • • • • • • • • • • • • • • • • • • • • • • • 8•10

\ . .\_\_ ..

*r(·i*  ',"--.,.,·

## $TC-2$

~.· ..

# COMPANY CONFIDENTIAL B1000 BOLT NULTILINE CONTROL TEST P.S. 2228 3600 (A)

## **INTRODUCTION**

The MULTILINE CONTROL TEST is one of the test procedures in the BOLT software system and is designed to test the Multiline Control (MLC).

## DEFAULT CONFIDENCE TEST SECTIONS

Most other BOLT tests have a set of confidence tests that run by default when the operator enters GD. All of the confidence tests for the MLC, however, require operator interaction. Therefore the default test section set for MLC is empty.

## OPTIONAL CONFIDENCE TEST SECTIONS

The Optional Confidence Test Sections operate the control as a whole unit, using operations similar to those that would be encountered in normal operation of the unit. These test sections are used to gain confidence in the reliability and operability of the control.

## **LIMITATIONS**

On-Line testing requires that the control or line being tested is not being used or saved by the system or user. Confidence testing only requires that the paricular device and line to be<br>tested is not in use.

COMPANY CONFIDENTIAL **B1000 BOLT NULTILINE CONTROL TEST** P.S. 2228 3600 (A)

# RELATED DOCUMENTS

 $\sim$   $\dot{\phi}$ 

 $\ddot{\phantom{a}}$ 

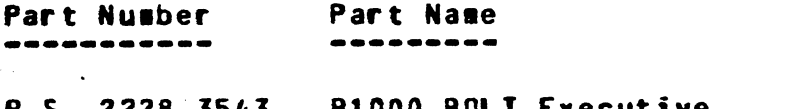

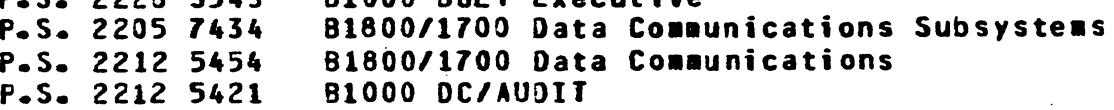

 $\cdot$ 

## COMPANY CONFIDENTIAL **B1000 BOLT NULTILINE CONTROL TEST** P.S. 2228 3600 (A)

## **DEVICES**

The confidence test sections are designed to work with any device connected to a MLC using a multipoint Poll-select protocol. Listed below are the configurations that have been tested. Other disciplines, bit rates, modems and devices may also work but they have not been tested. Some devices will require that the operator modify the default length and data parameter.

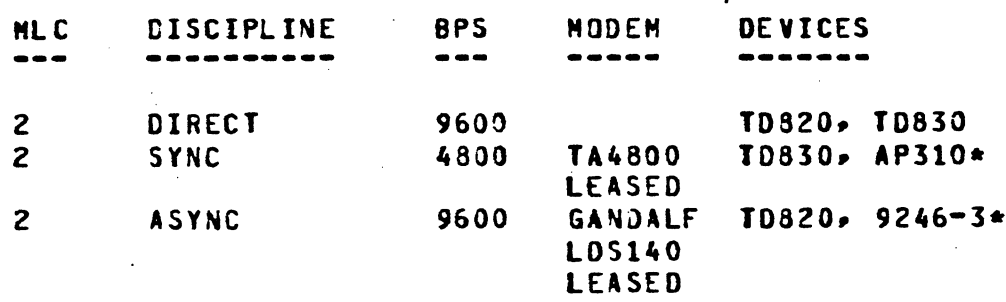

\* Only sections 25, 26 and 27 are useful for printer devices. The 9246-3 requires that the operator specify the data with a tinefeed (2252) at the end of each line.

## **PROTOCOLS**

The particular protocol used for communicationg with a data comm device is entirely defined by the system software for MLC. Confidence tests must implement their own protocol drivers by<br>sending the appropriate control characters and waiting for responses from the device. The initial release of this test will only support the two address poli-select protocol for confidence testing of TD8XX devices.

Transmission numbers will be included in write messages to the terminal if the XMN option is set by selecting a transmission number which can be any of "A", "a", "o" or "1"; however. transmission numbers are ignored by the terminat when used by the system except during the calculation of BCC. In addition the TD8XX devices can be programmed to use the optional transmission numbers in which case the system will compare the received and expected transmission numbers.

## COMPANY CONFIDENTill 81000 BOLT MULTILINE CONTROL TEST P.S. 2228 3600 <A>

#### OPERATllG INSTRUCTIONS

The first step in testing the HLC is to acquire exclusive access to the portion of the multiline to be tested using the BOLT •UNIT• co••and. Once access has been granted the operator builds a list of test sections to be run using the BOLT "SECTION" command. BOLT will verify that the section numbers are valid for the device being tested and will also verify that the proper access has been granted for the type of section being executed (i.e. diagnostic ops to a control sust have access to the entire control).

## OPTIONAL CONFIDENCE TESTS

 $\mathcal{L}$  $\langle \;\; \rangle$  Optional Confidence Tests (sections 25-29) should be the first level of tests run to detect peripheral failure and the last level of tests run to gain confidence in a peripheral and control after a failure has been repaired.

Confidence tests use normal state ops and run on only one unit and line at a time. They do NOT abnorwally affect the corresponding Adapter card.

A unit is selected for confidence testing using the command "UNIT  $H L x^*$  where  $x = A-Z$  or 1–6 for a total of 32 selectable units.

\*MLA" corresponds to the lowest unit on the lowest port. • \*MLB"<br>corresponds to the second lowest unit on the lowest port. • Since corresponds to the second lowest unit on the lowest port. Since<br>there may be up to 16 units on one multiline port, "MLQ" would there may be up to 16 units on one multiline port. represent the lowest unit on the second base card which would be on the highest multiline port (only two base cards are possible).

<sup>A</sup>particular device on a port and unit <channel is always O for nultiline) is further selected using the BOLT "ADDRESS" command.

The desired list of test sections is then.built by the operator using the "SECTION" command and the tests are executed by entering •Go". Unless otherwise specified the tests will produce the most meaningful results when the sections are run in ascending numerical order.

## COMPANY CONFIDENTIAL **B1000 BOLT NULTILINE CONTROL TEST** P.S. 2228 3600 (A)

Note:

Below is an example of the commands needed to run all Optional Confidence Test sections for the MLC with default data for a TD830 terminal with address "D2" on line 1 of adapter 0 on base  $0:$ 

<job number>AX UNIT MLB;  $\checkmark$ iob number > AX SEC 25 - 29; <iob number>AX ADDRESS "D2"; <iob number>AX GO;

If MLB is "in use" or "saved" by another program then the UNIT command will generate an error message and the operator must wait for the device to become available, or test another device.

Figure 1 below gives an example of what the output would be if Sections 26 and 27 were run on unit MLQ, and no errors were reported.

Z BOLT =<JN> \*\*\*\*\* ENTER NEXT COMMAND : BOLT =<JN> ACCEPT. <JN>AX SEC 26 27; GO; % BOLT =< JN> BEGINNING OF TEST FOR UNIT MLQ % BOLT =<JN> MLQ: BEGIN SECTION 26: SHORT FAST SELECT. % BOLT =<JN> MLQ: END SECTION 26: SHORT FAST SELECT. % BOLT =<JN> MLQ: BEGIN SECTION 27: LONG FAST SELECT. % BOLT =<JN> MLQ: END SECTION 27: LONG FAST SELECT. % BOLT =< JN> END OF TEST ON UNIT MLQ -- 0000 ERRORS REPORTED. X BOLT =<JN> \*\*\*\*\* ENTER NEXT COMMAND \*\*\*\*\*

FIGURE 1: EXAMPLE CONFIDENCE TEST SECTIONS OUTPUT

Figure 2 below gives an example of what the output might be if Sections 28 and 29 were run on unit MLA with user entered options.

COMPANY CONFIDENTIAL **B1000 BOLT MULTILINE CONTROL TEST** P.S. 2228 3600 (A)

**Z BOLT =<JN> \*\*\*\*\* ENTER NEXT COMMAND** : BOLT =<JN> ACCEPT. <JN>AX REC 50; CYC ON; REP 2; SEC 28 29; DISP OPT; GO **BOLT OPTIONS**  $2$  BOLT =<JN>  $2$  BOLT =<JN>  $2$  BOLT =<JN> **Z BOLT =<JN> TEST STATUS** ADAPTER SELECTED NΩ **TDLE Z BOLT =<JN> UNIT SELECTED MLA** CONTROL SELECTED NO. % BOLT =<JN> SECTION NUMBER 028 NUMBER OF RECORDS 050 % BOLT =<JN> REPEAT VALUE 002 DATA LENGTH **DEFAULT** % BOLT =<JN> REPEAT COUNT 000 **TEST SECTION DATA** DEFAULT DELAY TIMEOUT **Z BOLT =<JN> RETRY VALUE** 001 100 **X BOLT =<JN> UNIT ERROR COUNT** 000 **MAX. UNIT ERRORS** 000 **X BOLT =<JN> SECTION ERRORS** 000 X BOLT =< JN> TERMINAL ADDRESS **D2** TRANSMISSION NO.  $2$  BOLT =<JN> % BOLT =< JN> BOOLEAN OPTIONS:  $2$  BOLT =<JN> DISPLAY: ODT=1  $PRI=0$ **BOJ=1**  $HEX = 1$  $ALPH=0$  $2$  BOLT =<JN> ERROR:  $L$   $0$  $C$  $K$  $=$  $0$  $ELOG=0$ HAL ERR=0 Z BOLT =<JN> TRACE:  $BUF=0$  $DES C = 0$  $AUBIT=0$ % BOLT =<JN> OTHER:  $CYCL=0$ HALTCI/0)=0  $2$  BOLT = <JN> % BOLT =< JN> BEGINNING OF TEST FOR UNIT MLA % BOLT =< JN> MLA: BEGIN SECTION 28: SYSTEM ECHO.  $X$  BOLT = <JN> MLA: REPEATING SECTION 28, 0002 TIMES. % BOLT =<JN> MLA: END **SECTION 28:** SYSTEM ECHO. X BOLT =< JN> MLA: BEGIN SECTION 29: TERMINAL ECHD.  $2$  BOLT =<JN> MLA: REPEATING SECTION 29, 0002 TIMES.  $2$  BOLT =<JN> MLA:  $END$ SECTION 29: TERMINAL ECHO. % BOLT =< JN> MLA: BEGIN SECTION 28: SYSTEM ECHO.  $2$  BOLT =<JN> MLA: REPEATING SECTION 28, 0002 TIMES. SYSTEM ECHO. X BOLT =<JN> MLA: END SECTION 28: % BOLT =< JN> MLA: BEGIN SECTION 29: TERMINAL ECHO.  $2$  BOLT = <JN> MLA: REPEATING SECTION 29, 0002 TIMES. **Z BOLT =<JN> MLA: END SECTION 29:** TERMINAL ECHO. % BOLT =< JN> MLA: BEGIN SECTION 28: SYSTEM ECHO. <JN>AX EXIT TEST; % BOLT =<JN> MLA: SECTION 28 HAS BEEN EXITED BEFORE COMPLETION. **I BOLT =< JN> END OF TEST ON UNIT MLA -- 0000 ERRORS REPORTED.** % BOLT =<JN> \*\*\*\*\* ENTER NEXT COMMAND .....

BURROUGHS CORPORATION

SANTA BARBARA PLANT

COMPUTER SYSTEMS GROUP

**FIGURE 2: EXAMPLE OUTPUT WHEN SOME OF THE OPTIONS ARE SET** 

COMPANY CONFIDENTIAL **B1000 BOLT NULTILINE CONTROL TEST** P.S. 22Z8 3600 <A>

## WHEN AN ERROR IS DETECTED

The previous section assumed that no errors were detected during the execution of test sections. When an error is detected during<br>the execution of any test section• and any of the BOLT DISPLAY or PRINTER options is enabled, the operator will see the following<br>information displayed:

- 1. An error message telling what the error was, which section it occurred in, and the error number.
- 2. If the error was on an 1/0 then the result descriptor will be displayed with those bits that are on.
- 3. If the error was on a data compare then a portion of the expected and observed data are displayed with miscompares marked. The total number of data miscompares <sup>w</sup><sup>i</sup>ll be given.
- 4. If the error was on a value compare then the expected and received values are displayed.

figures 3 and 4 below give examples of what tha output would ba if 1/0 error and data aiscompare were detected.

% SOLT =<JN> \*\*\*\*\* ENTER NEXT COMMAND \*\*\*\*\* : BOLT =<JN> ACCEPT. <JN>AX SEC 25; GOi % BOLT =<JN> BEGINNING OF TEST FOR UNIT MLQ % BOLT =<JN> HLQ: BEGIN SECTION 25: TERMINAL POLL. % BOLT =<JN> THIS SECTION POLLS THE TERMINAL INDEFINITELYi % BOLT =<JN> YOU CAN EXIT THE TEST USING EXI• CLE OR RES. % BOLT =<JN> MLQ:SEC 25: ERR 102: - THE READ OP FAILED. % BOLT =<JN> THE OP ISSUED WAS 080000 % BOLT =<JN> IO RESULT STATUS FIELD : 000080 % BOLT =<JN> THE FOLLOWING STATUS BITS ARE ON:  $X$  BOLT =<JN>  $x$  BOLT =<JN>  $x$  BOLT  $=xJN$ % BOLT =<JN> RS Ct>: OPERATION COMPLETE RS (2): EXCEPTION<br>RS (4): CHAR PARI CHAR PARITY/BCC/FCS ERROR RS (17): OPERATION COMPLETE <JN>AX EXIT TEST % BOLT =<JN> MLQ: END SECTION 25: IERHINAL POLL. % BOLT =<JN> HLQ: SECTION 25 HAS BEEN EXITED BEFORE COMPLETION. z BOLT =<JN> END or TEST ON UNIT MLQ -- 0001 ERRORS REPORTED. % BOLT =<JN> \*\*\*\*\* ENTER NEXT COMMAND \*\*\*\*\*

FIGURE 3: EXAMPLE OUTPUT WHEN 1/0 ERRORS ARE DETECTED

## CONPANY CONFIDENTIAL B1000 BOLT MULTILINE CONTROL TEST P.S. 2228 3600 (A)

**X BOLT =< JN> \*\*\*\*\* ENTER NEXT COMMAND**  $:$  BOLT =<JN> ACCEPT. <JN>AX ALPHA ON; HEX OFF; SEC 28; GO % BOLT =< JN> BEGINNING OF TEST FOR UNIT MLQ X BOLT =< JN> MLQ: BEGIN SECTION 28: SYSTEM ECHO. % BOLT =<JN> MLQ:SEC 28:ERR# 08: - MISCOMPARE BETWEEN EXPECT-ED AND OBSERVED DATA. X BOLT =< JN> FIRST ERROR DETECTED AT BYTE 704.  $X$  BOLT =<JN> MAX.OF 46 CHARACTERS ARE DISPLAYED STARTING AT THE FIRST DETECTED ERROR.  $2$  BOLT = <JN> % BOLT =<JN> EXPECTED(00704):\*\*\*\*\*\* ECHD TEST **% BOLT =<JN> OBSERVED STAARAR ECHO TEST**  $X$  BOLT =<JN> ERROR(S)  $24$  $2$  BOLT =<JN> % BOLT =< JN> TOTAL NUMBER OF BYTES IN ERROR: 00001 % BOLT =< JN> THE DISPATCH IN ERROR WAS 00053. SYSTEM ECHD. **SECTION 28: X BOLT =<JN> MLQ: END** % BOLT =<JN> END OF TEST ON UNIT HLQ -- 0001 ERRORS REPORTED. X BOLT =< JN> \*\*\*\*\* ENTER NEXT COMMAND \*\*\*\*\*

**BURROUGHS CORPORATION** 

SANTA BARBARA PLANT

COMPUTER SYSTEMS GROUP

FIGURE 4: EXAMPLE OUTPUT WHEN DATA NISCOMPARE ARE DETECTED

The ERROR DOCUMENTATION section gives a brief description about utilizing this document in case of error detection.

#### $3 - 5$

COMPANY CONFIDENTIAL 81000 BOLT MULTILINE CONTROL TEST P.S. 22Z8 3600 <A>

#### ERROR DOCUMENTATION

When an error is detected during the execution of a test section<br>the operator is infor•ed of the device being tested• the current<br>section number• the error number• and what error occurred• For section number, the error number, and what error occurred. example, from figure 3 we have:

MLQ:SEC 25:ERRt 02: - THE READ OP fAllED.

To find further explanation of the error, one would look in this document for the description of Section #25 looking specifically at the documentation for ERROR #2 where the error is described in •ore detail. for ERROR *IZ* of Section 125 one would find the following explanation:

#### ERROR 02

A poll READ 208000U2 which expects either data or EOT has either<br>completed with exception, timed out (soft timeout), or the completed with exception, timed out (soft timeout), received transmission number, if the terminal has been programmed to use one, has not matched the expected transmission number.

COMPANY CONFIDENTIAL **B1000 BOLT MULTILINE CONTROL TEST** P.S. 2228 3600 (A)

## **PCAP TESTING**

At the lowest level of testing BOLT allows the operator to issue single predefined normal operations codes to a device through LOGICAL PCAP commands or a chain of up to six operator defined operation codes through PHYSICAL PCAP commands. PCAP commands require that the entire control be obtained since the operator may issue diagnostic ops which affect the entire Base card. The LOGICAL and PHYSICAL PCAP commands are described below.

## LOGICAL I/O

BOLT provides a means for the immediate execution of basic operations to each device using minimum operator input. This is commands accomplished with a set of locical commands. Logical use the zero (0) PCAP MODE I/O descriptor; therefore, descriptor fields may be set by using the appropriate BOLT commands. Logical Commands cause an immediate action, implying that all descriptor fields must be changed before the logical command is issued (if the operator so desires). The result descriptor of any Logical IO may be viewed by entering the "DISPLAY DESC [0]" command. The list of valid logical commands for the Multiline control are shown below.

 $28000002$  $TFS - -$ Dispatch a TEST OP to the control selected by the UNIT command.

 $ST0 -$  $ae0000u2$ Dispatch a STOP OP to the control selected by the UNIT command.

 $DSC$  $\bullet$   $\bullet$  $acogova$ Dispatch a DISCONNECT OP to the control selected by the UNIT command.

 $BRE$   $-$ **2C2000U2** Dispatch a BREAK OP to the control selected by the UNIT command.

COMPANY CONFIDENTIAL B1000 BOLT MULTILINE CONTROL TEST P.S. 2228 3600 (A)

## PHYSICAL I/O

At the Lowest level of testing BOLT provides the operator the capability of building up to six physical I/O descriptors. linking them together in any order and dispatching them to the For more information on how to build physical descriptors MLC. refer to the OP, LINK, DATA, LENGTH and SEND commands (P.S. 2228 3543 BOLT EXECUTIVE).

Although the physical I/O allows the operator substantial flexibility in testing and communicating with data comm devices, it also requires a more detailed knowledge of the data comm system. For example when writing to a terminal the operator must specify both the protocol control characters and the data using the DATA command. A STOP op is automatically inserted at the end of every chain by BOLT.

Figure 6 below gives an example of PCAP testing; it fills up a ID830 screen with address "D2" with all "TEST ". Anything following "X" is a comment and would not be present in input.

% BOLT =< JN> \*\*\*\*\* ENTER NEXT COMMAND  $:$  BOLT =  $\langle$ JN> ACCEPT. <JN>AX OP [0] 24840002; OP [1] 20800002; OP [2] 24840002; OP 131 20800002; % WRITE, READ, WRITE, READ % BOLT =<JN> \*\*\*\*\* ENTER NEXT COMMAND \*\*\*\*\* :  $BOLT =$  ACCEPT. <JN>AX DATA [0] EOT "D2" SEL ENQ3 LEN [0] 53 Z THIS IS A STANDARD SELECT MESSAGE. % BOLT =<JN> \*\*\*\*\* ENTER NEXT COMMAND \*\*\*\*\*  $:$  BOLT =<JN> ACCEPT. <JN>AX DATA [2] SOH "D2" STX "TEST " DC1 ETX; LEN [2] 11; % THIS IS THE ACTUAL MESSAGE. % BOLT =<JN> \*\*\*\*\* ENTER NEXT COMMAND \*\*\*\*\* : BOLT =<JN> ACCEPT. <JN>AX LINK [0] [1] [2] [3]; **Z LINK THE DESCRIPTORS** % WRITE -> READ -> WRITE -> READ -> STOP % BOLT =<JN> \*\*\*\*\* ENTER NEXT COMMAND \*\*\*\*\* : BOLT =<JN> ACCEPT. <JN>AX REPEAT 384; SEND 101; **Z DISPATCH THE DESCRIPTORS. Z BOLT =<JN> \*\*\*\*\* ENTER NEXT COMMAND** : BOLT =<JN> ACCEPT.

FIGURE 6: EXAMPLE OUTPUT PCAP TESTING

## COMPANY CONFIDENTIAL 81000 BOLT MULTILINE CONTROL TEST P.S. 22Z8 3600 <A>

## PROGRAM SWITCHES

' (:

 $\bullet$ 

... ..\_\_\_\_\_.~·'

For BOLT program debugging purposes the following program switches are used:

 $SK 5 = 1$ If this switch is set then procedures and functions entries and exits in MLC test will be traced.

 $SW 6 = 1$ If SW 6 is set then important variables and buffers used in MLC test will be traced; these will include procedures parameters and procedures and functions results.

 $SW 8 = 1$ 

This switch is used to check error handling facilities of MlC test. If this switch is set the MLC test will simulate error reporting for certain diagnostic sections by aodif ying the EXPECTED or RECEIVED values before a compare is done.

If an error is suspected in the MLC test program, then a SPO LOG trace should be created using the MCP command KB LP ON with BOLT<br>switches 5 and 6 set to 1. The BOLT command DISPLAY OPTIONS should be entered at the beginning and ending of the trace to record the the setting of the BOLT parameters.

------~----------------·-----------~----~-----------·

 $\bigcirc$ 

. ·r,--···,· ... ''-..,\_,/

COMPANY CONFIDENTIAL 81000 BOLT HOLTILINE CONTROL TEST P.S. 2228 3600 (A)

#### **NORNAL OPERATION CODES**

Noraal and diagnostic descriptors contain the following fields: 24 **bit** 

-------------------------------------------------------------- <sup>I</sup><sup>E</sup>• RS I • t ' I OP I A I 8 <sup>I</sup>c <sup>I</sup> --------------------------------------------------------------

where each 24 bit field has the following format:

111 1111 1112 2222 bit #: msb - 1234 5678 9012 3456 7890 1234 - lsb<br>| I is a set of the set of the set of the set of the set of the set of the set of the set of the set of the set o 1 xxxx xxxx xxxx xxxx xxDx xxxx 1

The operation code (op code), variant bits, and unit number are contained in a 24-3it op field. The leftwost four bits of the<br>field are used to designate the operation to be performed. The field are used to designate the operation to be performed. The<br>remaining bits are used to specify different variations of the remaining bits are used to specify different variations of operation designated. The MLC operation codes and a brief description of each are given below. All bits unassigned or<br>reserved are subject to assignment. Until assigned, these bits reserved are subject to assignment. should be left as zeros. The D variant (bit 19) indicates that the opcode is for diagnostics only and should always be set to *O*  for normal state operations.

----------~----------------------

4-1

# COMPANY CONFIDENTIAL B1000 BOLT NULTILINE CONTROL TEST P.S. 2228 3600 (A)

## **READ**

The READ op code has the following format:

 $0000$ Trar **CEVV** uuuu **Pxxx** xr0r 1

Read data from the remote device into ascending memory locations beginning with the location specified by the AFIELD. Reading ends with the bit innediately before the location specified by the BFIELD unless terminated earlier by an ending code.

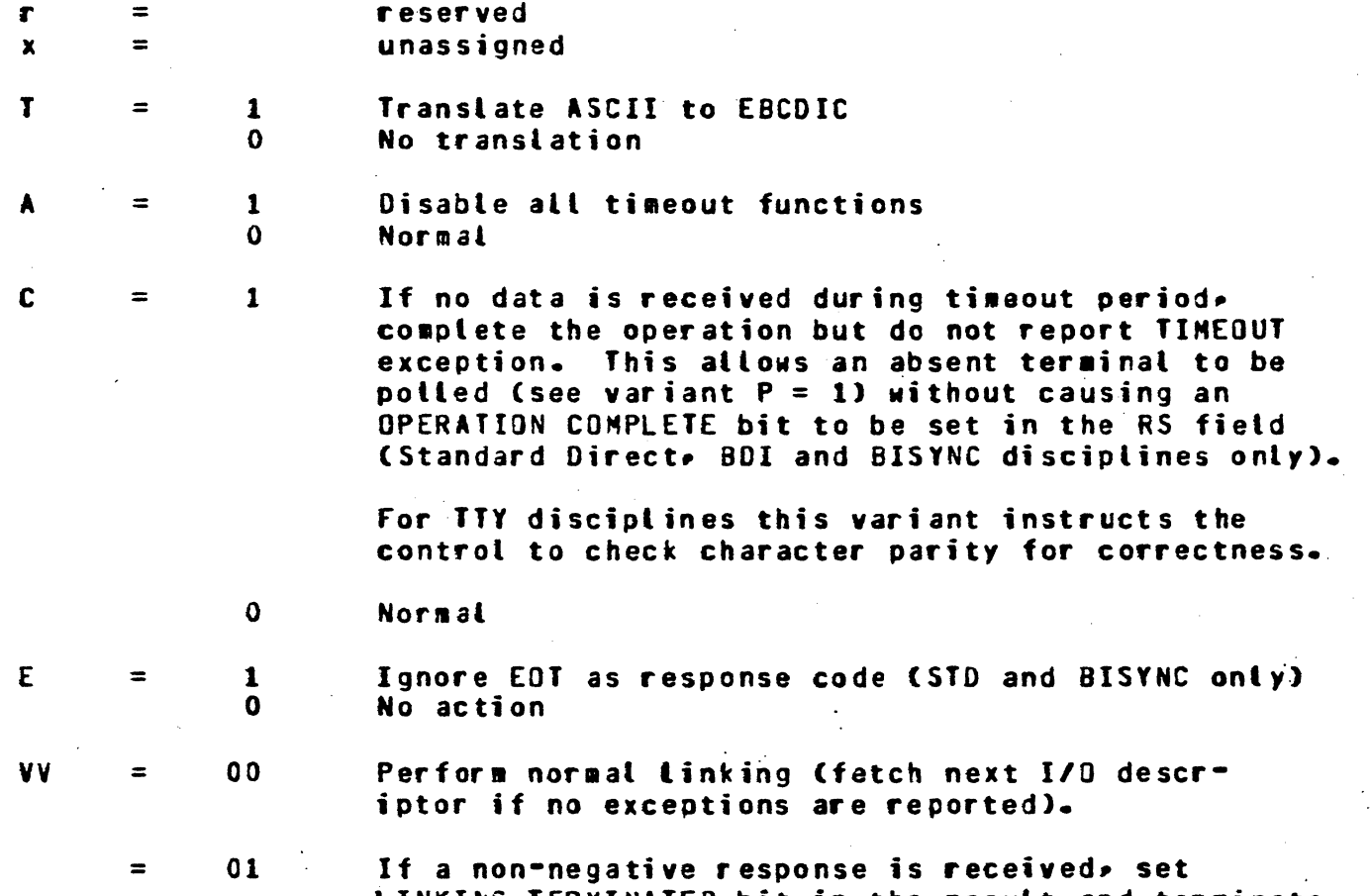

LINKING TERMINATED bit in the result and terminate tinking (perform normal linking on negative response such as NAK).

COMPANY CONFIDENTIAL BURROUGHS CORPORATION **B1000 BOLT NULTILINE CONTROL TEST** COMPUTER SYSTEMS GROUP P.S. 2228 3600 (A) SANTA BARBARA PLANT

> If a non-positive response is received, set LINKING TERMINATED bit in the result and terminate tinking (perform normal linking on positive response such as ACK, ENQ).

## Undefined

If no exception is received, do not store a result in the RS field but fetch the next I/O descriptor; if an exception is received, terminate the operation normally by storing the data and result but do not fetch the next I/O descriptor (not implemented for TTY). Normal

บบบบ  $\equiv$ 

P

 $\equiv$ 

10

 $11$ 

 $\mathbf{1}$ 

 $\mathbf{o}$ 

Adapter number (supplied by BOLT UNIT command)

COMPANY CONFIDENTIAL 81000 BOLT MULTillNE CONTROL TEST P.S. 2228 3600 <A>

## llRIT£

 $\bigcirc$ 

 $\sim$  $\cdot$  (  $\cdot$  )  $\sim\,$ 

The WRITE op code has the following format:

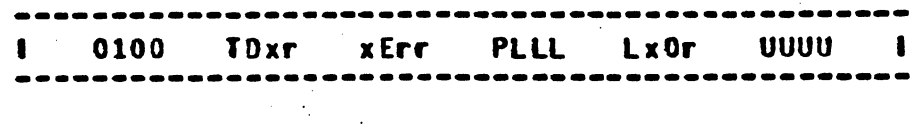

Write data to the remote device from ascending memory locations beginning with the location specified by the AFIELD. Writing ends with the bit innediately before the location specified by the BFIELD (Transparent BISYNC or dialing), unless terminated earlier by an ending code.

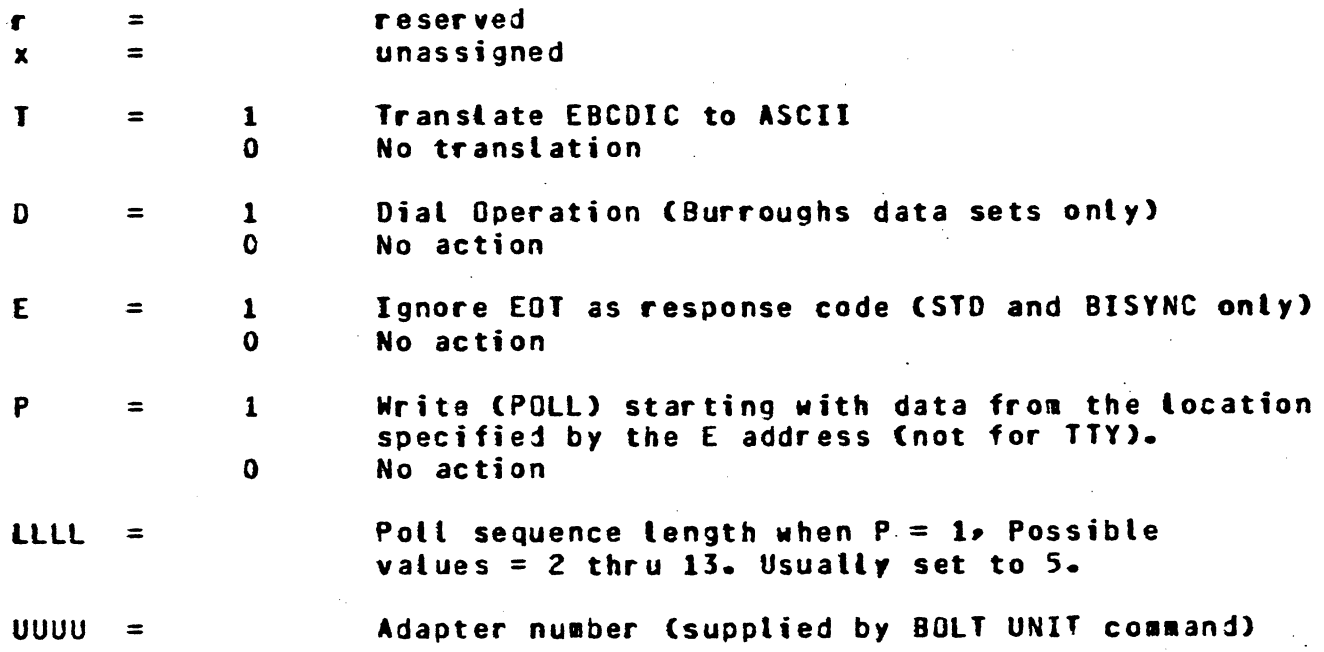

,;.. ...... ;. . : .... .. ··. .... . . .

# COMPANY CONFIDENTIAL **B1000 BOLT MULTILINE CONTROL TEST** P.S. 2228 3600 (A)

## **BREAK-DISCONNECT**

The BREAK-DISCONNECT op code has the following format:

----------------------1100 00Vr **XXXX** xxxx xx0x **UUUU**  $\mathbf{I}$ ------

BREAK-DISCONNECT terminates any operation currently in **The** process and either transmits a break signal to the remote terminal or disconnects, as specified by the variant. This op is valid for all disciplines except BDI.

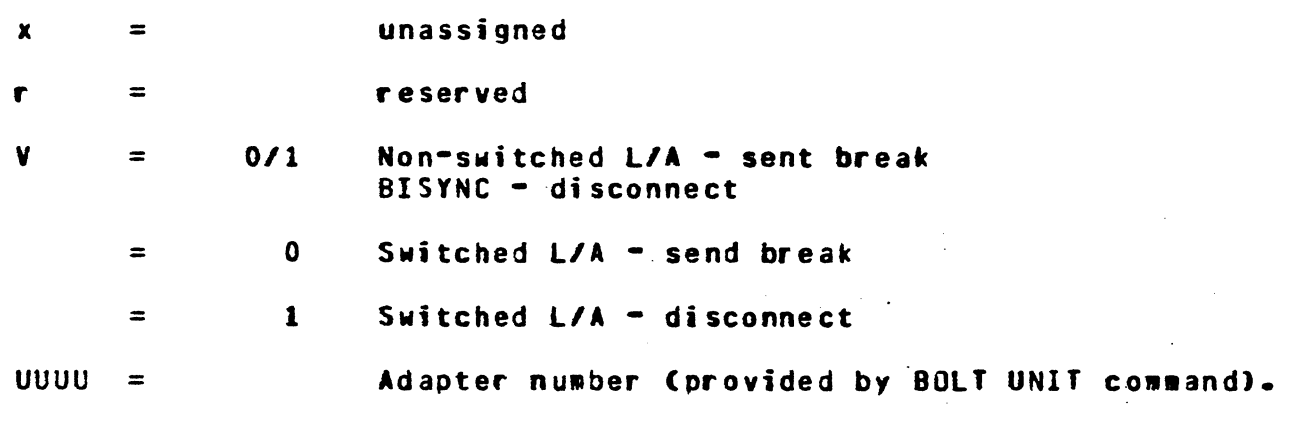

 $=$   $-$ 

 $\mathbf{x}$ 

# CONPANY CONFIDENTIAL **B1000 BOLT NULTILINE CONTROL TEST** P.S. 2228 3600 (A)

#### **TEST**

The JEST op code has the following format:

unassigned

100V xDMr xHrr uuuu  $\mathbf{I}$ **XXXX** xx0x

The Test op is used to obtain adapter identification, to test for specific conditions, to preset Data Terminal Ready prior to diating and to answer the phone.

TEST with variant  $M = 1$  is always required before either wanual or automatic dialing, so the dialer can switch the communication lines. Also, TEST with variants VM = 11 is the only operation permitted to answer a telephone.

If no Adapter is present, the Base card returns aCOO1COa and interrupts. If the Adapter is present but has not been down loaded, the Base returns aCA01C0a and interrupts indicating that the Adapter firmware and line configuration is needed.  $\mathbf{H}$ the Adapter is loaded but no line configuration is present, then the Base returns 2C201C02 and interrupts indicating that the configuration is needed. If the Adapter is loaded with both the firmware and the line configuration, the Base returns a8001mna and links, where mn is the Adapter  $ID + OP$  complete + Data comm present.

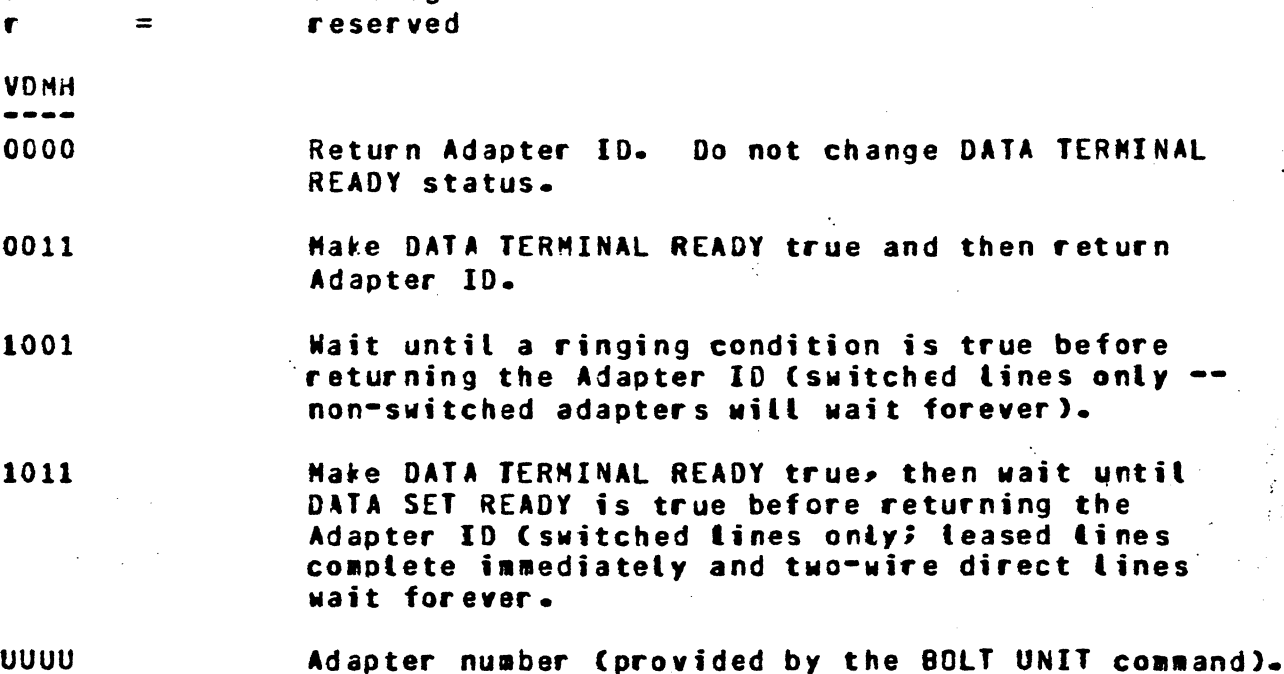

#### 4-6

COMPANY CONFIDENTIAL B1000 BOLT NULTILINE CONTROL TEST P.S. 2228 3600 (A)

## **STOP**

The STOP op code has the following format:

-----------------xx0x uuuu  $\blacksquare$  $111x$ **XXXX** XXXX **XXXX** ------------

Adapter number (provided by the BOLT UNIT command).

The STOP op tells the Multiline Control to go idle for the designated adapter after storing its adapter ID bits in the<br>Result Status field. An interrupt is returned if applicable. Other adapters on the same MLC are not affected.

 $\boldsymbol{x}$  $\equiv$ unassigned

บบบบ  $\blacksquare$ 

-------~--

## COMPANY CONFIDENTIAL 81000 BOLT MULTILINE CONTROL TEST P.S. 2228 3600 <A>

## RESULT STATUS FIELD

The Result Status (RS) field for Multiline operations is a 24 bit information field. Before and during an operation, the first  $45$ bits of the RS field hold teaporary flags for the 1/0 Driver and the other nine bits indicate dynamic interrupt information. After an operation, the RS field is used to store the result of<br>the operation. The significance of each bit is shown in the The significance of each bit is shown in the RESULT STATUS TABLE and described below.

## OPERATION COMPLEIE' <BIT 1>

Bits 1 and 17 are set to indicate that the operation has completed.

#### EXCEPTION CONDITION (BIT 2)

Bit 2 indicates an exception condition and is set if one or more of bits 4 through 13 are set.

#### RESERVED (BIT 3)

,,,...-.;.:,.,,.

BIT 3 is reserved for ACU and BDLC use.

## DATA ERROR <BIT 4)

BIT 4 indicates the detection of data error via character parity, Block Check Character (BCC) or Frame Check Sequence (FCS) on a READ operation. The operation continues to a normal termination.

## MEMORY ACCESS ERROR <BIT 5)

Memory access failure does not terminate a READ or WRITE; The<br>operation continues to a normal termination. On READ, the operation continues to a normal termination. On READ, the<br>failure causes loss of one or more characters. On WRITE, it failure causes loss of one-or-more-characters. On WRITE, it<br>results in transwission of synchronizing characters on results in transeission of synchronizing characters on transport on the synchronizing characters on the condui<br>In the conduction on the synchronizing condition on the conduction on the synchronizing conduction on the cond synchronizing lines and a asynchronous lines• with no data lost.

'·)

## COMPANY CONFIDENTIAL 81000 BOLT MULTILINE CONTROL TEST r.s. 222a 3600 <A>

# **HEHORY PARITY ERROR/FIRNWARE ALREADY LOADED (BIT 6)**

A line adapter used with an MLC is notified of memory parityerrors. Termination may be normal or a bad BCC may be forced. If BIT 16 also set then BIT 6 indicates that an attempt was made to load firmware into the adapter, but the firmware was already loaded.

## TIMEOUT <BIT 7)

Timeout is reported if the time limit specified by the various adapters for certain events to occur is exceeded. Timeout values are typically soecified to detect failure to receive the initial character or subsequent characters of a message or failure to. receive a response to ReQuest to Send.

## BREAK RECEIVED (BIT 8)

If BIT 16 in not set then BIT 8 indicates that a WRITE was in process and BREAK was received from the remote unit. The adapter ends the operation and sets BIT 8 in the RS field.

## ENDING CODE EXPECTED <BIT 9)

BIT 9 indicates that on a READ or WRITE the adapter was teminated before an ending code was received.

#### LINKING TERMINATED (BIT 10)

BIT 10 is set if the linking has been terminated abnormally during a READ operation which has the linking variants CVV =  $01$ , 10) set.

#### RESERVED <BIT 11>

 $\bigcirc$ 

BIT 11 is reserved for BDLC and ACU adapters.

( <sup>I</sup>*,,.......\_\_..!* 

## COMPANY CONFIDENTIAL 81000 BOLT MULTILINE CONTROL TEST P.S. 2ZZ8 3600 (A)

## LOSS OF DATA SET READY (BIT 12)

81T 12 indicates that DATA SET READY was absent at the start of a<br>WRITE, READ or BREAK-DISCONNECT, or was lost during the READ or BREAK-DISCONNECT. or was lost during the operation. This applies only to non-direct connections.

## LOSS or CARRIER (BIT 13)

If the carrier is lost, BIT 13 is set in the RS field, but does not terminate the operation. If it happens while data are being received, the data loss starts a timer (about 1 second for most<br>adapters). If the carrier returns before timeout, the adapter If the carrier returns before timeout, the adapter continues as before with the carrier loss flagged in the RS field. If the carrier fails to return, the operation terminates with both TIMEOUT and LOSS OF CARRIER flagged in the RS field. This bit applies only to non-direct connections.

RESERVED <BIT 14>

BIT 14 is reserved for ACU and BDLC adapters.

RESERVED <BIT 15)

BIT 15 is reserved for ACU and BOLC adapters.

RESERVED (BIT 16)

OPERATION COMPLETE <BIT.17> BIT 17 is set when the operation has completed.

#### DATACOMM CONTROL PRESENT (BIT 18)

BIT 18 it returned for TEST and STOP operations if a datacomm control is present.

#### ADAPTER IDENTIFICATION (BITS 19-24)

BITS 19-24 return the adapter ID for TEST and STOP operations. See ADAPTER IDENTIFICATION TABLE for more information.

#### 5-3

COMPANY CONFIDENTIAL 81000 BOLT MULTILINE CONTROL TEST P.S. 2223 3600 <A>

BURROUGHS CORPORATION COMPUTER SYSTEMS GROUP SANTA BARBARA PLANT

i

 $\ell^+$ I .. I  $\setminus$ 

## RESULT STATUS TABLE FOR NLC

The table betow shows which result status bits are valid for the MLC. Also shown is the operation and adapter for which particular bit may be set.

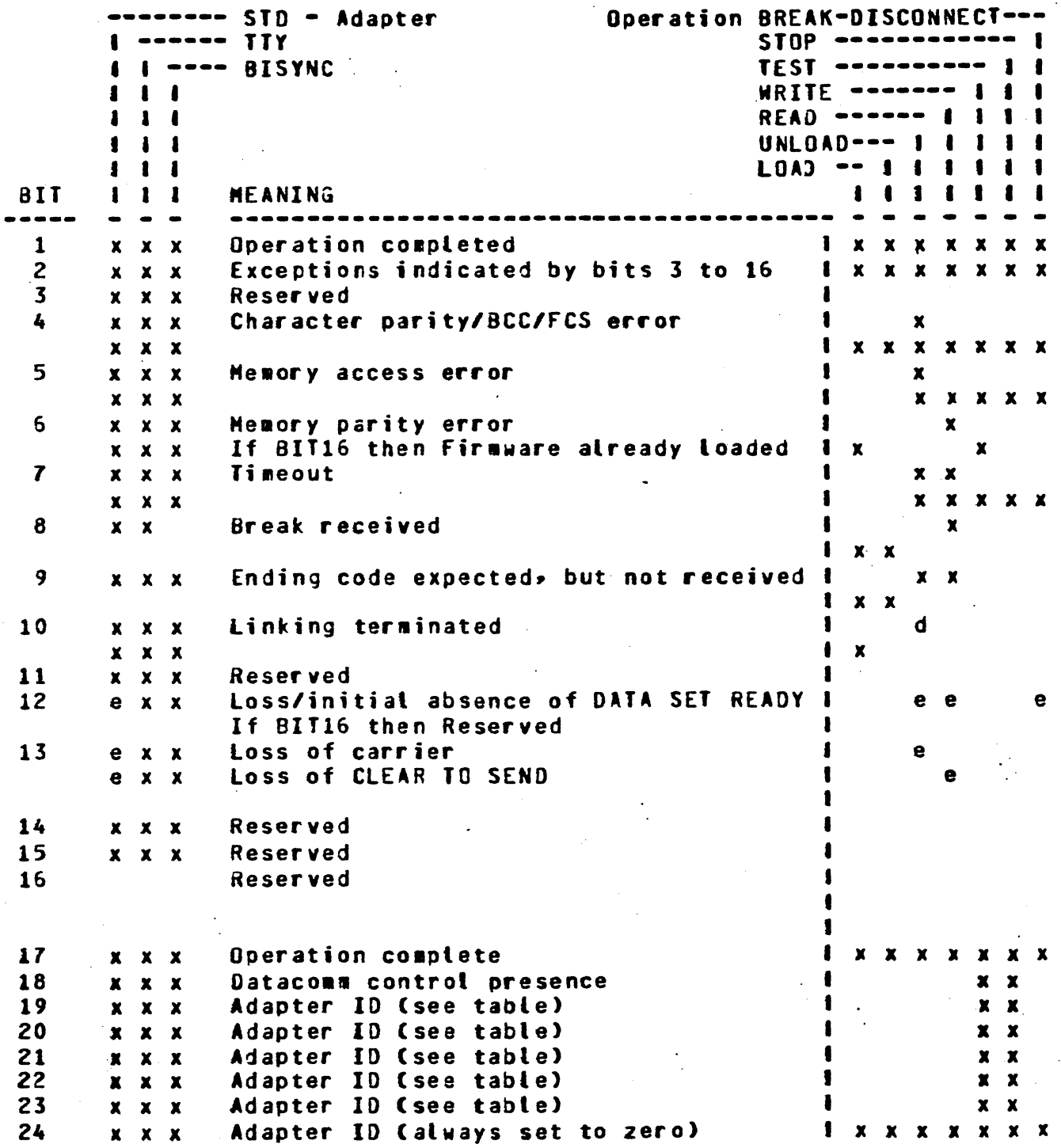

.. ~~~~~~--~~~~~~~~~~~~~~~~~~~~~~~~~~~~~~~~~~~~ 5-4

# COMPANY CONFIDENTIAL B1000 BOLT NULTILINE CONTROL TEST P.S. 2228 3600 (A)

 $\overline{1}$ 

Where

 $d \neq 0$  variants  $VV = 01$ , 10  $e$  ==> variants non-direct adapters only

## ADAPTER IDENTIFICATION TABLE

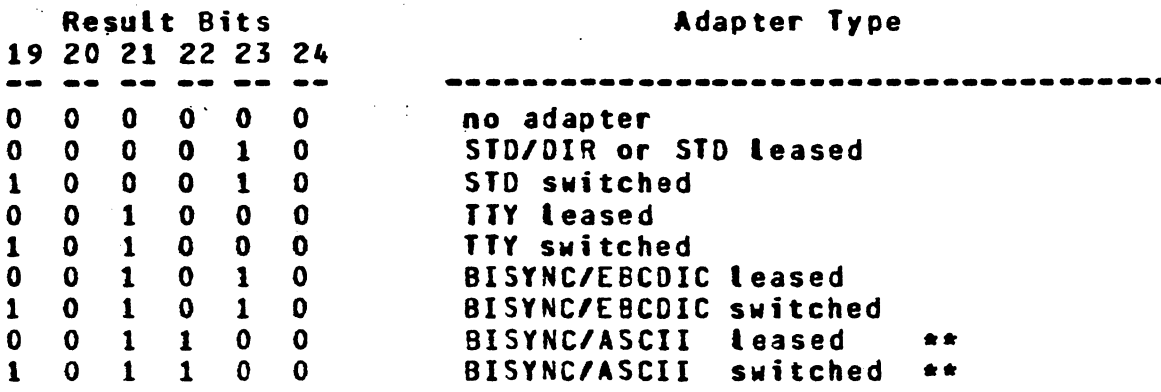

BISYNC/ASCII is not supported for On-Line testing  $\pm$   $\pm$ 

## CONPANY CONFIDENTIAL **B1000 BOLT NULTILINE CONTROL TEST** P.S. 2228 3600 (A)

## NULTI LINE TEST INITIALIZATION PROCEDURES

#### INITIALIZE/RESTORE NULTI LINE TEST

When the operator selects a multi line unit through the BOLT "UNIT" command, BOLT calls an initialization routine to do the following:

- 1. Display header messages to the ODT.
- 2. Issue a TEST op to the control to determine if it is MLC.
- 3. If the TEST op completes with exception, the result status bits are displayed.
- 4. Ask the operator to enter the line configuration name if the selected device is MLC.

Figure 7 below is an example of the possible output when selecting a new gulti line control.

To release a device, the operator can use either the "RESTART" or "BYE" command or simply select a new device through the "UNIT" command. Note that if the CONTROL has been selected then it takes BOLT about 90 seconds to release the entire CONTROL back to the MCP and during this time the performance of the system is rather slow. When the CONTROL is released BOLT will display the following message:

MLx RELEASED BY BOLT.

#### **INITIALIZATION ERRORS**

The following are the descriptions of possible errors during this phase.

#### **ERROR 90**

During the initialization process, a TEST op 280000U2 is issued to determine the control type. The TEST op has timed out and as a result Multi Line Test is aborted. The completion of the TEST op with exception does not generate any error.

COMPANY CONFIDENTIAL B1000 BOLT MULTILINE CONTROL TEST P.S. 2228 3600 (A)

**INVALID INPUT RECEIVED FROM THE OPERATOR** The operator was asked to enter the line configuration name; input was scanned and found invalid.

CONFIGURATION NAME NUST BE BETWEEN 1 TO 10 CHARACTERS The line configuration name can not be more than 10 characters.

# **HULTI LINE TEST -- VERSION AA**

OPTIONAL CONFIDENCE TEST SECTIONS ARE  $25 - 29$ FOR A DESCRIPTION OF THE MLC TEST ENTER "TEACH ML". ENTER "TEACH ML <SECTION\_NUMBER>" FOR THE DESCRIPTION OF ANY TEST SECTION LISTED ABOVE. THE OP ISSUED WAS 800000

10 RESULT STATUS FIELD: CA01CO THE FOLLOWING STATUS BITS ARE ON:

- OPERATION COMPLETE  $RS(1):$
- RS (2): EXCEPTION
- RS (5): FIRMWARE REQUIRED
- LINE CONFIGURATION REQUIRED RS (7):
- **MLC** RS (16):
- OPERATION COMPLETE RS (17):
- DATACOMM CONTROL PRESENCE RS (18):
- RS  $(19-24)$ : ADAPTER ID = NO ADAPTER OR FIRMWARE REQUIRED

PLEASE ENTER THE CONFIGURATION NAME (UP TO 10 CHARACTERS). SPECIFY "DEFAULT" FOR DEFAULT CONFIGURATION.

FIGURE 7: EXAMPLE DUTPUT FROM INITIALIZATION PROCESS

' ' ' l *'.* !

|<br>|<br>|  $\mathbf{I}$ 

## COMPANY CONFIDENTIAL 81000 BOLT MULTILINE CONTROL TEST P.S. 2228 3600 <A>

## INITIALIZE NULTI LINE SECTION

Prior to the execution of any test section the following conditions are checked and appropriate actions are taken. If any of the conditions are not met or any error is detected during the  $\mathbb{Q}$ course of the action taken then the operator will be notified and the test section will be aborted.

- 1. Is the section length sensitive? If so, is the user specified length valid ?
- *z.* Is the selected device HLC ?
- 3. ls the section to be executed a Confidence section? If so, is there an adapter present ?
- 4. Is the selected section a Confidence one? If so, has a terminal address been entered previously ?

#### SECTION INITIALIZATION ERRORS

The following are the list of errors that can be encountered<br>during the initialization of a test section. Note that these during the initialization of a test section. error messages will be displayed before BOJ section message is<br>displayed. Also the errors that are related to the operator Also the errors that are related to the operator invalid requests are not numbered while the errors that are hardware dependent are numbered. The test section is aborted if any of the following errors is detected during the initialization process.

#### USER SPECIFIED LENGTH IS TOO LARGE FOR f08XX

The selected section is length sensitive, and the specified LENGTH value by the operator exceeds 1920 (characters) which is a full screen.

# COMPANY CONfIDENTIAL **B1000 BOLT MULTILINE CONTROL TEST** P.S. 2Z28 3600 <A>

ADAP**TER IS NEEDED TO RUN ANY OF THE CONFIDENCE TEST SECTIONS** \*\*\* unless an adapter is present.

TERMINAL ADDR REQUIRED FOR CONFIDENCE TESTS. SEE ADDRESS COMMAND A terminal address is required to run any of the Confidence test sections 25 through 29.

#### ERROR 91

 $\cdot$   $\cap$ ' ---·

> During the initialization process a TEST op a8000000 is dispatched to check if the right firmware and configuration have been previously down-loaded. The TEST op has been issued but has timed out.

## ERROR 93

A START op 26100002 was issued to start the execution at the Location specified by the contents of location 8000H in the RAM but has either timed out or completed with excection.

# COMPANY CONFIDENTIAL **B1000 BOLT NULTILINE CONTROL TEST** P.S. 2228 3600 (A)

## **BOLT TEST SECTIONS FOR MLC**

The MLC Test Sections are pre-defined tests which run with default parameters. The Optional Confidence Test Sections, may require some operator intervention to run. (For example, the operator may be asked to enter data on the JD8XX screen and push XMIT so that the data may be echoed to the system and back). The operator may also change test parameters for some Confidence Test Sections.

All of the MLC Test Sections are described in the sections to fottow. A Test Section is said to be "operator sensitive" if the BOLT operator can change test parameters using one of the valid For example, the data pattern in a write **BOLT** commands. operation may be operator sensitive. This means that the operator gay enter the DATA command to alter data used for the write operation.

The data parameters should be modified BEFORE a test section is executed. Data Parameters that are modified while a test section is executing will not be used until the next test section is run.

Note that all test sections are sensitive to operator input in that the operator may enter a command to change the program flow (e.g CLEAR, RESTART, EXIT, LOCK, ... etc). The above definition refers only to commands affecting test section output (e.g. DATA, RECORDS, and LENGTH).

## CONPANY CONFIDENTIAL B1000 BOLT MULTILINE CONTROL TEST P.S. 2228 3600 (A)

# OPTIONAL CONFIDENCE TEST SECTIONS (#25-29)

There are five valid optional confidence test sections beginning with SECTION 25 and ending with SECTION 29. These test sections are NOT default and must be scheduled by the operator using the SECTION command. These sections usually require operator intervention or visual verification of the transmitted data.

#### Section #25 -- TERNINAL POLL

This test section polls the terminal selected by the BOLT <ADDRESS> command indefinitely. If the terminal is not present or not functioning, then the operator is notified every 100 TIMEQUIS or EQIS received. To end the section one can enter any of the BOLT EXIT, CLEAR, RESTART or BYE commands.

A poll write is built with the following data:

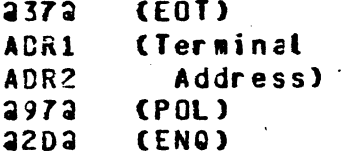

The Translate and Ignore EOT variants are set with a poll write tength of 5. The poll write is then linked to a poll read which expects data or an EOT from the terminal.

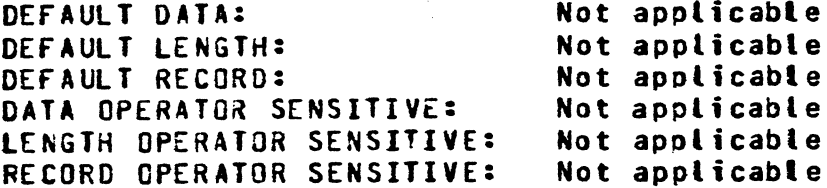

# COMPANY CONFIDENTIAL **B1000 BOLT NULTILINE CONTROL TEST** P.S. 2228 3600 (A)

#### **ERROR 01**

A poll WRITE 248400U2 has either completed with exception or timed out (soft timeout). Note that the detection of TIMEOUT bit #7 in RD, by itself does not generate any error message.

#### **ERROR 02**

A poll READ 208000U2 which expects either data or EOT has either completed with exception, timed out (soft timeout),  $or$ the received transmission number, if the terminal has been programmed to use one, has not matched the expected transmission number.

#### **ERROR 03**

When the system receives data from the terminal, it sends ACK to the terminal if no error has been detected. The system has sent ACK to the terminal but the WRITE op 24840002 has either timed out (soft) or completed with exception. The detection of TIMEOUT, bit #7 in RD, is not reported as error.

#### **ERROR 04**

When the system receives data from the terminal, it sends NAK to the terminal if data errors have been reported. The NAK has been written but the WRITE 248400U2 has either timed out (soft) or completed with exception. The detection of TIMEOUT, bit #7 in RD, does not generate any error.

#### **ERROR 05**

A WRITE op for sending ACK or NAK to the terminal is always linked to a READ op 20800002. ACK or NAK has been sent but the READ op has either completed with exception or timed out.

# COMPANY CONFIDENTIAL **B1000 BOLT MULTILINE CONTROL TEST** P.S. 2228 3600 (A)

## Section #26 -- SHORT FAST SELECT

Under default conditions this test section does a home and clear and then generates and transmits 384 Fast Select messages containing 5 data bytes. The operator is notified for every 100.<br>TIMEOUTs or NAKs received. The entire message is as follows:

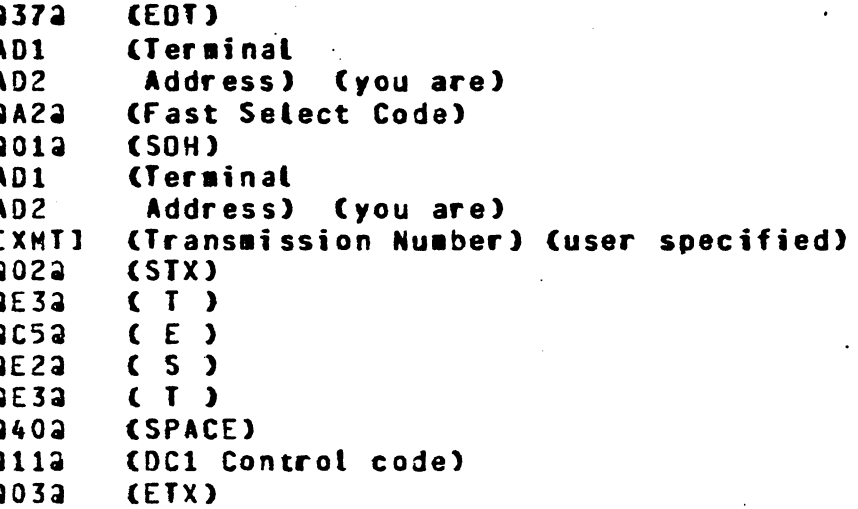

This section expects the terminal to be in the RCV mode. The word "TEST " will appear on the screen of the terminal selected by ADDRESS command. If this completes successfully the process will be repeated another 383 times until the TD830 screen is completely filled with 384 five byte messages.

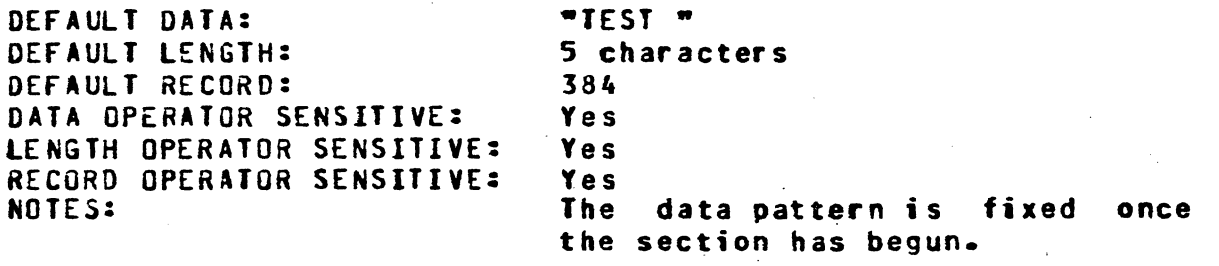

## CONPANY CONFIDENTIAL **B1000 BOLT NULTILINE CONTROL TEST** P.S. 2228 3600 (A)

### **ERROR 01**

At the beginning of the section FSL is used to send a home and clear affa to the terminal. A transmission number is included in each write message if the user has set the XMN option by selecting a transmission number. A WRITE op 248400U2 has been issued but has either timed out (soft) or completed with exception. It should be noted that the detection of TIMEOUT, bit #7 in RD, is not erroneous.

#### **ERROR 02**

A WRITE op for sending a home and clear to the terminal is always. tinked to a READ op 20800002; this READ expects either ACK or NAK where the system will retransmit the home and clear for the latter. A READ op has been dispatched but has either completed with exception or timed out.

## **ERROR 03**

A READ op that expects ACK or NAK, in response to the transmission of a home and clear, has completed but neither ACK nor NAK has been received.

#### **ERROR 04**

A WRITE op 248400U2 to transmit a FSL message containig data to the terminal has either completed with exception or timed out (soft). A transmission number is included in every message if the operator has chosen to use the option. The detection of TIMEOUT, bit #7 in RD, by itself is not reported as error. The dispatch in error is displayed as part of the generated error message.

#### **ERROR 05**

A WRITE op for sending a FSL message containig data to the terminal is always linked to a READ op 20800002; this READ expects either ACK or NAK where the system will retransmit the same message for the latter. A READ op has been issued but has either timed out or completed with exception. The dispatch in error is displayed as part of the reported error message.

#### **ERROR 06**

A READ op that expects ACK or NAK, in response to the transmission of a FSL message containing data, has completed but neither ACK nor NAK has been received. The dispatch in error will be displayed.

# COMPANY CONFIDENTIAL 81000 BOLT MULTILINE CONTROL TEST P.S. 2228 3600 (A)

## Section **227 -- LONG FAST SELECT**

This test section is the same as section 26 with the exception that the text of the select message is 80 bytes long and only 24<br>Fast Select messages are sent to fill up the screen. Also, Fast Select messages are sent to fill up the screen. unlite section 26• this section is not length sensitive.

DEFAULT DATA:

DEFAULT LENGTH: DEFAULT RECORD:

*b* 

LENGTH OPERATOR SENSITIVE: 72 EBCDIC character set followed by 8 blanks 80 Characters 24 Yes No Yes

## Section #28 -- SYSTEM ECHO

DATA OPERATOR SENSITIVE:

RECORD OPERATOR SENSITIVE:

In this test section Fast Select protocol is used to transmit a message to the terminal selected by the ADDRESS command which reads "Please do not clear the screen at the end of this display. put the terminal in the transmit mode to echo the displayed data back to the system to be verified." The message is followed by a blank line and then six lines the 64 EBCDIC character set each followed by ••••••• ECHO TEST". The operator is notified for every 100 TIMEOUTs or NAKs received. This message is read back to the system 100 times and each time the data are verified by the system. the section requires the operator to press XMT once;<br>the system will send NAKs in response, to enforce, data the system will send NAKs in response to enforce retransmission. The section takes about 2 minutes to complete under the default conditions.

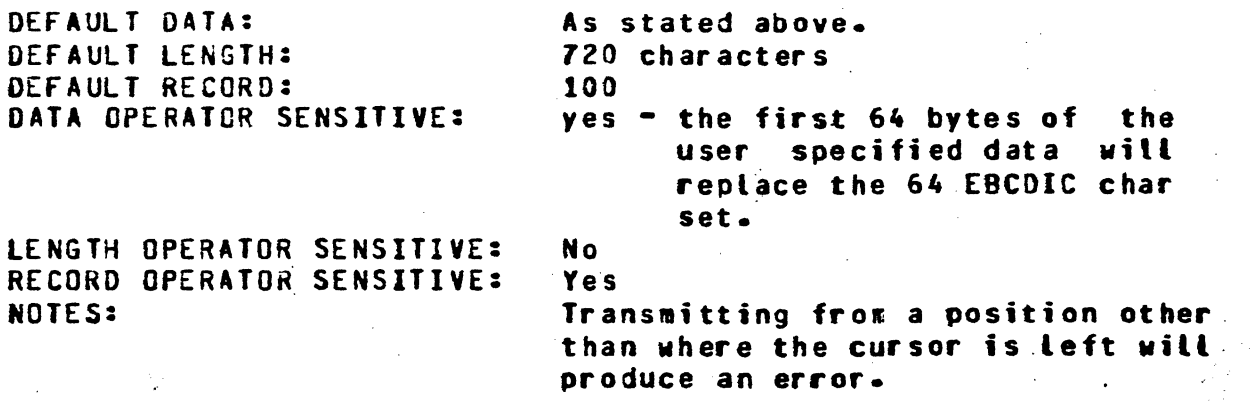

-- --------------- ---- -------------8 -5-· ------ ---- -------

# COMPANY CONFIDENTIAL 81000 BOLT MULTILINE CONTROL TEST P.S. 2228 3600 (Al

## ERROR 01 -.:J:, ·

At the beginning of the section FSL is used to send a home and clear affa to the terminal. A transmission number is included in. each write wessage if the user has set the XMN option by selecting a transmission number. A WRITE op 248400Ua has been issued but has either timed out (soft) or completed with<br>exception. Note that the detection of TIMEDUT, bit #7 in RD, is Note that the detection of TIMEOUT, bit #7 in RD, is not erroneous.

#### ERROR 02

A WRITE op for sending a home and clear to the terminal is always linked to a READ op aoeoooua; this READ expects either ACK or NAK where the system will retransmit the home and clear for the<br>Latter. A READ op has been dispatched but has either completed A READ op has been dispatched but has either completed with exception or timed out.

#### ERROR 03

A READ op that expects ACK or NAK, in response to the transmission of a home and clear, has completed but neither ACK nor NAK has been received.

## ERROR 04

The WRITE op 248400U2 to transmit a FSL message, containing the message to the operator, to the terminal has either completed with exception or timed out (soft). A transmission number is included in the message if the operator has chosen to use tha option. The detection of IIMEOUT• bit #7 in RD• by itself is not reported as error •

#### ERROR 05

..

*{'-',, \\_\_)* 

 $\bigcirc$  .

The WRITE op for sending a FSL message containig data to the terminat is always linked to a READ op 20800002; this READ expects either ACK or NAK same message for the latter. either timed out or completed with exception. where the system will retransmit the A READ op ha, been issued but has

#### ERROR 06

The READ op that expects ACK or NAK. transmission of the FSL message containing the message, has completed but neither ACK nor NAK has been received. in response to the

## COMPANY CONFIDENTIAL 81000 BOLT MULTILINE CONTROL TEST P.S. 2228 3600 (A)

#### **ERROR OZ**

After sending the message to the terminal successfully, **the** system polls the terminal continuously until it receives the echoed data from the terminal. A poll WRITE 248400U2 has either completed with exception or timed out (soft timeout). Note that the detection of TIMEOUT , bit #7 in RD, by itself does not generate any error message.

#### **ERROR 08**

A READ 208000U2 which expects either data or EOT has either completed with exception, timed out (soft timeout), or there have been data miscompare between the expected and observed data and transmission number, if the terminal has been programmed to use<br>transmission numbers. The dispatch in error will be displayed as part of the generated error message.

#### ERROR 09

To force the terminal to retransmit the data, the system sends NAK to the terminal after receiving the data. One of the WRITE ops a48400Ua has either completed with exception or timed out. The dispatch in error will be included in the displayed error message. Note that the detection of TIMEOUT, bit #7 in RD, is not reported as error.

#### ERROR 10

At the end of the section an ACK is sent to the terminal to stop data retransmission. The WRITE op has been dispatched but it has either completed with exception or timed out (soft).

## COMPANY CONFIDENTIAL 81000 BOLT MULTILINE CONTROL TEST P.S. 2228 3600 (A)

## Section #29 -- TERNINAL ECHO

This section displays to the terminal selected by the ADDRESS<br>command the message "Free form terminal echo section... please home the cursor and enter data to be echoed or enter one or more blanks to end the section and press XMT. The echoed data will appear beginning at the cursor position." The section will read the data but will not compare since the data are user specified. The operator is notified for every 100 EOTs or TIMEOUTS received. The result status information from the terminal read will be checked, and the data will be written back to the terainat.

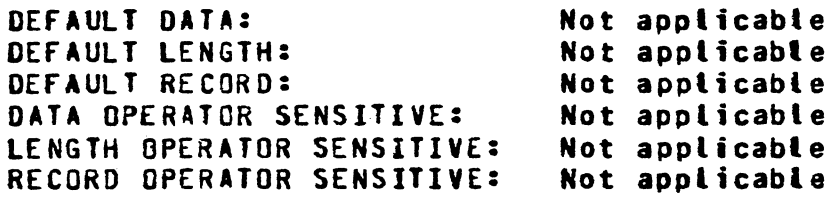

#### ERROR 01

At the beginning of the section FSL is used to send a home and clear aFFa to the terminal. A transmission number is included in each write message if the user has set the XMN option by selecting a transmission number. A WRITE op 248400U2 has been issued but has either timed out (soft) or completed with<br>exception. Note that the detection of TIMEQUT, bit #7 in RD, is Note that the detection of TINEOUT, bit #7 in RD, is not erroneous.

#### ERROR OZ

6

A WRITE op for sending a home and clear to the terminal is always linked to a READ op 20800002; this READ expects either ACK or NAK where the system will retransmit the home and clear for the latter. A READ op has been dispatched but has either completed with exception or timed out.

# COMPANY CONFIDENTIAL **B1000 BOLT MULTILINE CONTROL TEST** P.S. 2228 3600 (A)

#### **ERROR 03**

A READ op that expects ACK or NAK, in response to the transmission of a home and clear, has completed but neither ACK nor NAK has been received.

## **ERROR 04**

The WRITE op 248400U2 to transmit a FSL message, containig the message to the operator, to the terminal has either completed with exception or timed out (soft). A transmission number is included in the message if the operator has chosen to use the option. The detection of TIMEOUT, bit #7 in RD, by itself is not reported as error.

#### **ERROR 05**

The WRITE op for sending a FSL message containig data to the terminal is always linked to a READ on 208000U2; this READ expects either ACK or NAK where the system will retransmit the same message for the latter. A READ op has been issued but has either timed out or completed with exception.

#### **ERROR 06**

The READ op that expects ACK or NAK, in response to the transmission of the FSL message containing the message to the operator has completed but neither ACK nor NAK has been received.

#### **ERROR 07**

After sending the message to the terminal successfully, the system polls the terminal continuously until it receives the user entered data from the terminal. A poll WRITE 248400U2 has either completed with exception or timed out (soft timeout). Note that<br>the detection of TIMEOUT , bit #7 in RD, by itself does not generate any error message.

#### **ERROR 08**

A READ 20800002 which expects either data or EOT has either completed with exception, timed out (soft timeout), or there has been miscompare between the expected and obsereved transmission number, if the terminal has been programmed to use transmission numbers.

r----.. - --·-~-~-------~---.----·-----------------------

# COMPANY CONFIDENTIAL 81000 BOLT MUlf ILINE CONTROL TEST P.S. 2228 3600 <A>

## ERROR 09 .  $\blacksquare$

ERROR 09<br>When the system receives data from the terminal, it sends ACK to the terminal if no error has been detected. The system has sent out (soft) or completed with exception. The detection of. TIMEOUT• bit 17 in RD• is not reported as error.

## ERROR 10

When the system receives data from the terminal. it sends NAK to the terminal if data errors have been reported. The NAK has been written but the WRITE 448400U2 has either timed out (soft) or completed with exception. The detection of TIMEOUT, bit #7 in RD• does not generate any error.

### ERROR 11

A WRITE op for sending ACK or NAK to the terminal is always linked to a READ op a08000U2; where the READ expects to receive<br>E0J. ACK or NAK has been sent but the READ op has either ACK or NAK has been sent but the READ op has either completed with exception or timed out.

## ERROR 12

(,,.---··\)  $\setminus$ 

 $\bigcirc$ 

The data received from the terminal are written back to it using Fast Select Protocol. Each message contains a transmission number if the user has chosen to use one. A WRITE op 24840002 has been issued but has either timed out (soft) or completed with exception. Note that the detection of TIMEOUT, bit #7 in RD, by itself does not generate any error.

#### ERROR 13

A WRITE op for sending a FSL message containig user entered data<br>to the terminal is always linked to a READ op 20800004; this to the terminal is always linked to a READ op 208000U2; READ expects either ACK or NAK where the system will retransmit the same message for the latter. A READ op has been issued but has either timed out or completed with exception.

#### ERROR 14

A READ op that expects ACK or NAK• in response to the transmission of a FSL message containing user entered datacompleted but neither ACK nor NAK has been received.

 $\blacksquare$  IX-1

**BURROUGHS CORPORATION** COMPUTER SYSTEMS GROUP SANTA BARBARA PLANT

CONPANY CONFIDENTIAL B1000 BOLT MULTILINE CONTROL TEST P.S. 2228 3600 (A)

## INDEX

ADAPTER IDENTIFICATION (BITS 19-24)  $5 - 3$ ADAPTER IS NEEDED TO RUN ANY OF THE CONFIDENCE TEST SECTIONS

BOLT TEST SECTIONS FOR NLC 7-1 BREAK RECEIVED (BIT 8)  $5 - 2$ BREAK-DISCONNECT  $4 - 5$ 

CONFIGURATION NAME MUST BE BETHEEN 1 TO 10 CHARACTERS  $6 - 2$ 

DATA ERROR (BIT 4)  $5 - 1$  $5 - 3$ DATACOMM CONTROL PRESENT (BIT 18) DEFAULT CONFIDENCE TEST SECTIONS  $1 - 1$ **DEVICES**  $2 - 1$ 

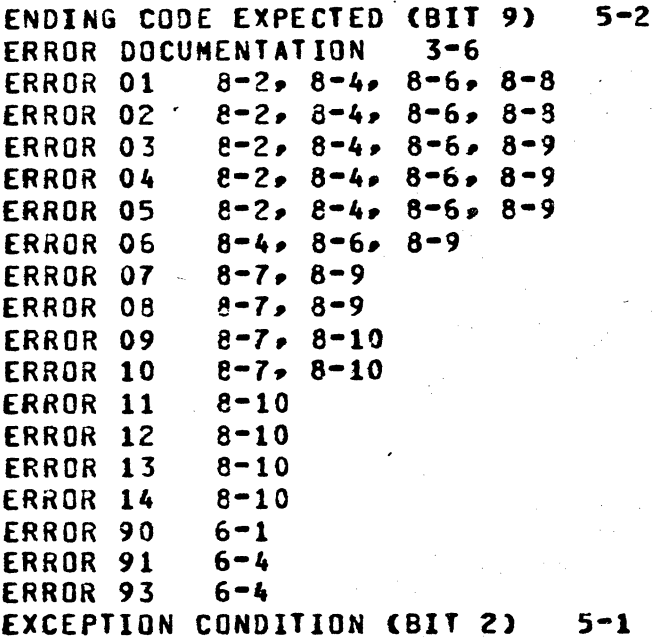

**INITIALIZATION ERRORS**  $6 - 1$ INITIALIZE MULTI LINE SECTION  $6 - 3$ INITIALIZE/RESTORE MULTI LINE TEST  $6 - 1$ **INTRODUCTION**  $1 - 1$ INVALID INPUT RECEIVED FROM THE OPERATOR  $6 - 2$ 

 $1 - 1$ **LINITATIONS** LINKING TERMINATED (BIT 10)  $5 - 2$  $3 - 7$ LOGICAL 1/0  $5 - 3$ LOSS OF CARRIER (BIT 13) LOSS OF DATA SET READY (BIT 12)  $5 - 3$ 

BURROUGHS CORPORATION COMPANY CONfIDENTIAL COMPUTER SYSTEMS GROUP .<br>SANTA BARBARA PLANT 81000 BOLT MULTILINE CONTROL TEST P.S. 2228 3600 CA> MEMORY ACCESS ERROR <BIT 5) 5•1 MEMORY PARITY ERROR/FIRMWARE ALREADY LOADED (BIT 6) 5-2<br>MULTI LINE TEST INITIALIZATION PROCEDURES 6-1 MULTI LINE TEST INITIALIZATION PROCEDURES  $\sim$ NORMAL OPERATION CODES 4-1 OPERATING INSTRUCTIONS 3•1 <sup>~</sup>.... OPERATION COMPLETE (BIT 1) 5-1<br>OPERATION COMPLETE (BIT 17) 5-3 OPERATION COMPLETE (BIT 17) OPTIONAL CONFIDENCE TEST SECTIONS 1-1<br>OPTIONAL CONFIDENCE TEST SECTIONS (#25-29) OPTIONAL CONFIDENCE TEST SECTIONS<br>OPTIONAL CONFIDENCE TESTS 3-1 a-1 OPTIONAL CONFIDENCE TESTS PCAP TESTING 3-7<br>PHYSICAL 1/0 3-8 PHYSICAL 1/0 3-8<br>PROGRAM SWITCHES 3-9 PROGRAM SWITCHES<br>PROTOCOLS 2-1 **PROTOCOLS**  $READ$  4-2 RELATED DOCUMENTS 1-2 RESERVED (BIT 14) 5-3 RESERVED (BIT 3) s-1 RESERVED (BIT 11) 5-2 RESERVED CBIT 15) 5•3 RESERVED CBIT 16) 5-3 RESULT STATUS FIELD 5-1 RESULT STATUS TABLE FOR HLC  $5 - 4$ Section #25 -- TERMINAL POLL 8-1<br>Section #26 -- SHORT FAST SELECT 8-3 SHORT FAST SELECT<br>LONG FAST SELECT Section #27 -- LONG FAST SELECT<br>Section #28 -- SYSTEM ECHO 8-5 8-5 Section #28 -- SYSTEM ECHO 8-5<br>Section #29 -- TERMINAL ECHO 8-8 Section #29 -- TERMINAL ECHO 8-8<br>SECTION INITIALIZATION ERRORS 6-3 STOP 4-7 TERMINAL ADDR REQUIRED FOR CONFIDENCE TESTS. SEE ADDRESS COMMAND<br>TEST 4-6  $-6 - 4$ TE ST TIMEOUT CBIT 7) 5-2 USER SPECIFIED LENGTH IS TOO LARGE FOR TD8XX 6-3 WHEN AN ERROR IS DETECTED 3-4 WRITE 4•4

 $IX-2$ 

' " *<sup>r</sup>*~:

...

:'

'